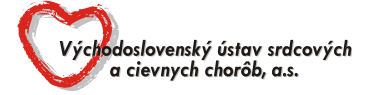

# **Výzva na predloženie cenovej ponuky** (ďalej len "*Výzva*")

zákazka s nízkou hodnotou podľa § 117 zákona č. 343/2015 Z. z. o verejnom obstarávaní a o zmene a doplnení niektorých zákonov v znení neskorších predpisov (ďalej len ,,*ZoVO*")

# **1. IDENTIFIKAČNÉ ÚDAJE VEREJNÉHO OBSTARÁVATEĽA**

Východoslovenský ústav srdcových a cievnych chorôb, a.s. Ondavská 8 040 11 Košice IČO: 36 601 284 Kontaktná osoba: Mgr. Jana Maticová Tel. číslo: +451 55 789 1624 E-mail: jmaticova@vusch.sk

# **2. VŠEOBECNÁ ŠPECIFIKÁCIA PREDMETU ZÁKAZKY**

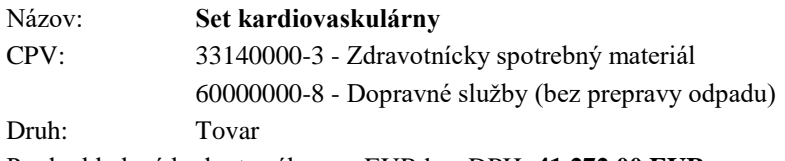

Predpokladaná hodnota zákazy v EUR bez DPH: **41 272,00 EUR**

### **3. ŠPECIFIKÁCIA PREDMETU ZÁKAZKY:**

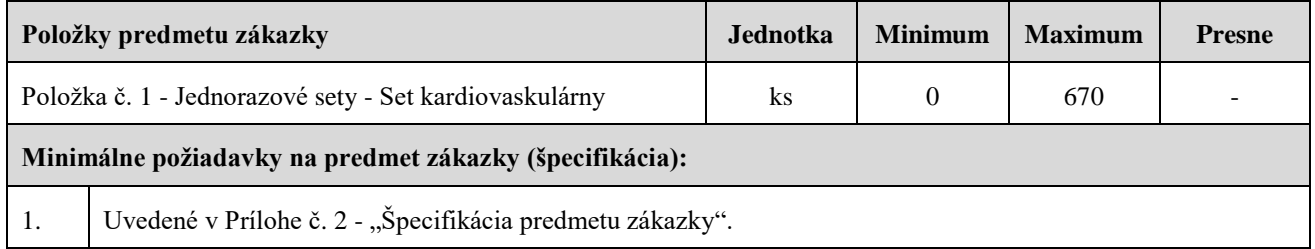

### **4. POVINNÉ NÁLEŽITOSTI PONUKY:**

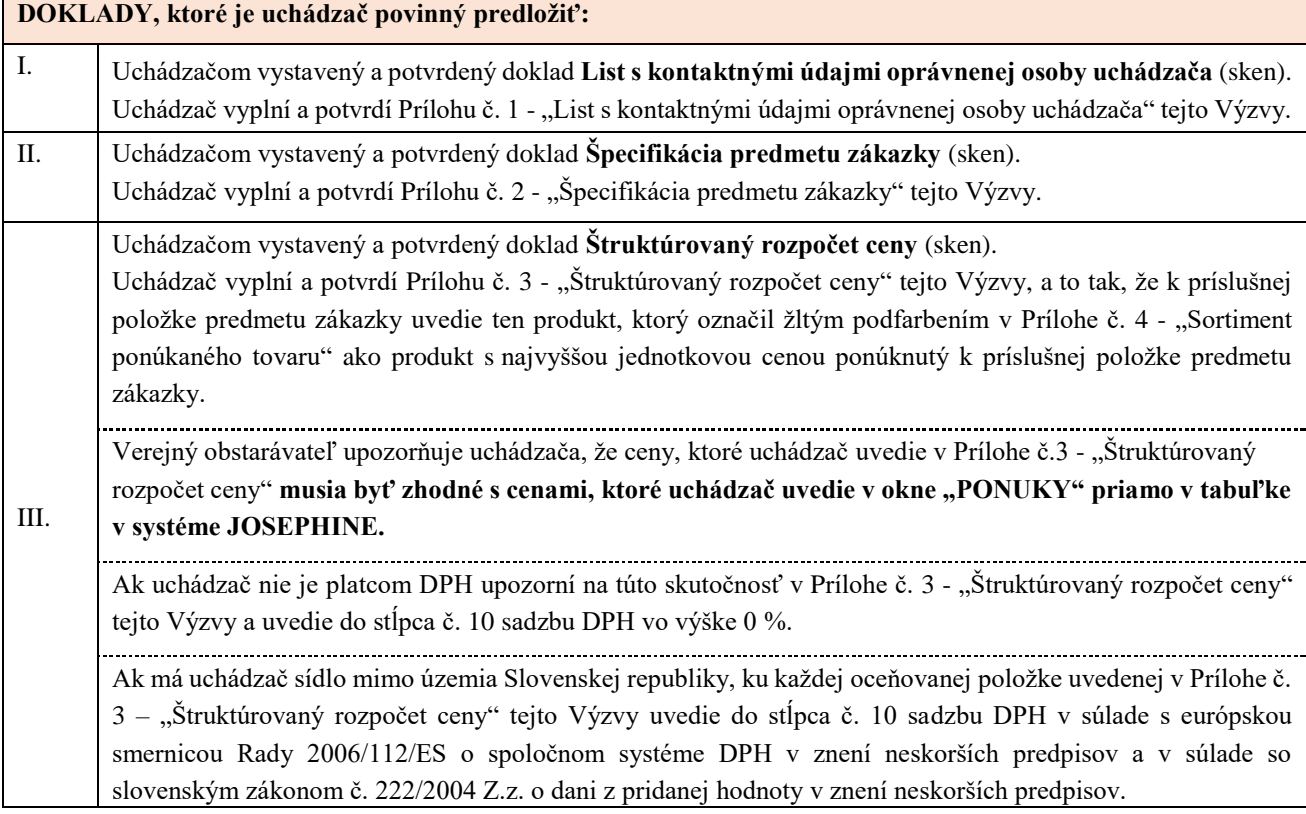

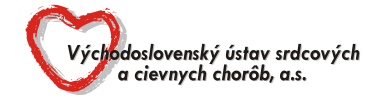

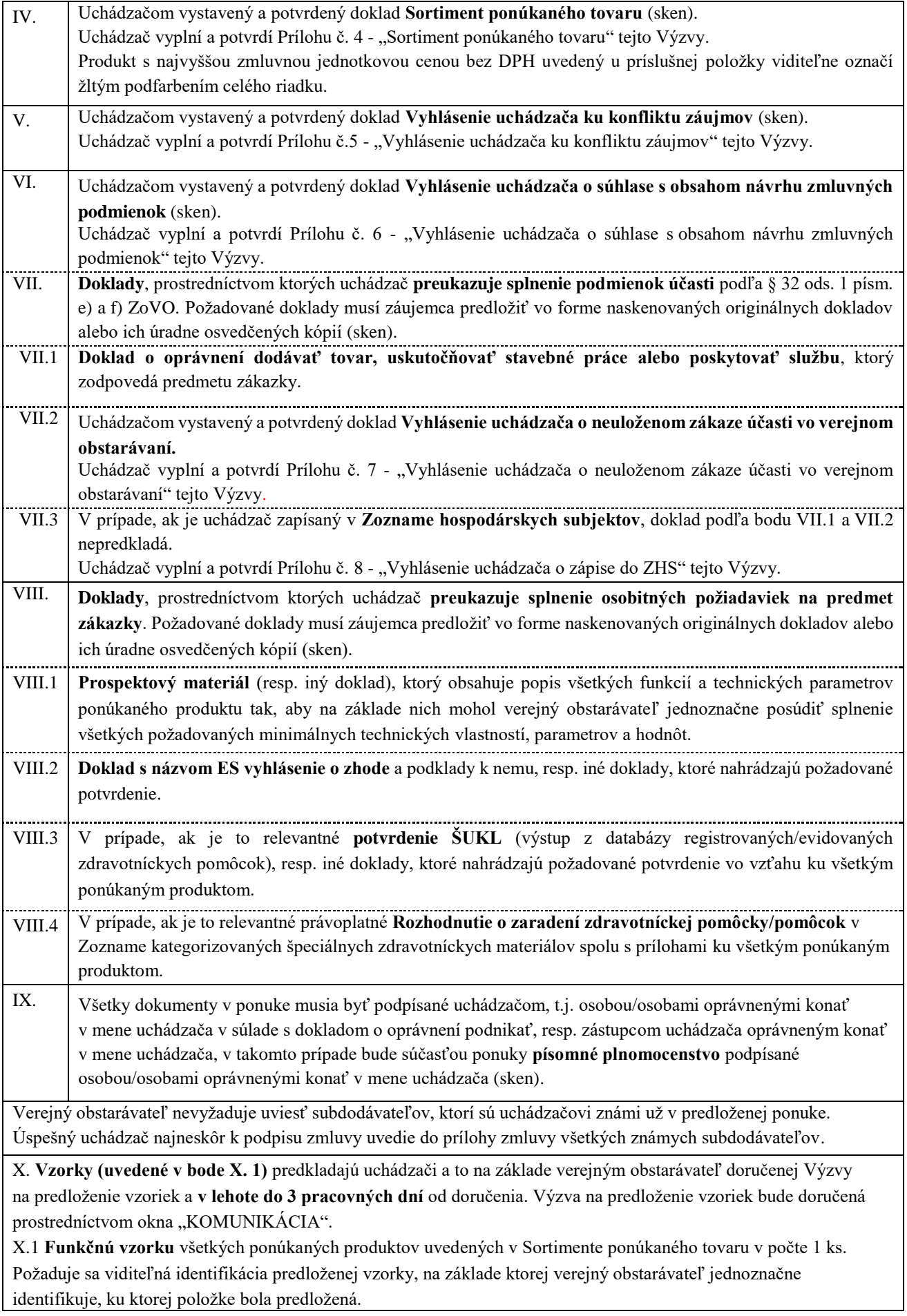

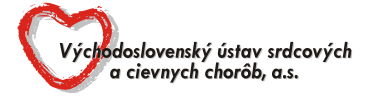

X.2 Uchádzač **doručí verejnému obstarávateľovi funkčné vzorky** v súlade s bodom X tejto Výzvy, **osobne** alebo **poštou** na adresu:

Východoslovenský ústav srdcových a cievnych chorôb, a.s.

Oddelenie verejného obstarávania

Ondavská 8

040 11 Košice

Osobné údaje dotknutých osôb, ktoré sú súčasťou tohto procesu verejného obstarávania, sú spracúvané verejným obstarávateľom na vopred vymedzený účel v súlade s Nariadením Európskeho parlamentu a Rady (EÚ) 2016/679 o ochrane fyzických osôb pri spracúvaní osobných údajov a o voľnom pohybe takýchto údajov a zákona NR SR č. 18/2018 Z. z. o ochrane osobných údajov a o zmene a doplnení niektorých zákonov. Bližšie informácie sú uvedené na webovom sídle spoločnosti www.vusch.sk.

### **5. TYP ZMLUVNÉHO VZŤAHU**

Výsledkom tejto zákazky s nízkou hodnotou bude uzatvorenie rámcovej dohody, ktorá tvorí Prílohu č. 9 - "Návrh rámcovej dohody" tejto Výzvy.

### **6. TRVANIE ZMLUVNÉHO VZŤAHU**

12 mesiacov

### **7. KRITÉRIUM NA VYHODNOTENIE PONÚK**

Jediným kritériom na vyhodnotenie ponúk je **najnižšia celková cena za predpokladané množstvo MJ s DPH** predmetu zákazky. Úspešným uchádzačom sa stane uchádzač, ktorý ponúkne najnižšiu celkovú cenu stanovenú v súlade s podmienkami uvedenými vo Výzve a jeho ponuka bude na prvom mieste. Poradie ponúk na ostatných miestach bude zostavené vzostupne podľa výšky ceny, to znamená, že ponuka s najvyššou cenou bude na poslednom mieste.

# **! ! ! Zákazka je realizovaná S ELEKTRONICKOU AUKCIOU ! ! !**

### **8. PREDKLADANIE PONÚK**

- **8.1** Uchádzači predložia svoje ponuky elektronicky priamo do systému JOSEPHINE umiestnenom na webovej adrese <https://josephine.proebiz.com/>
- **8.2** Elektronickú ponuku uchádzači vložia vyplnením ponukového formulára a vložením požadovaných dokladov a dokumentov v systéme JOSEPHINE umiestnenom na webovej adrese<https://josephine.proebiz.com/> Pri vkladaní ponuky uchádzači postupujú nasledovne:
	- 8.2.1 Doklady podľa bodu 4. POVINNÉ NÁLEŽITOSTI PONUKY uchádzač vkladá v okne "PONUKY" v časti "Ponuka (súbor priložíte cez tlačidlo +)".
	- 8.2.2 Cenu uchádzač vkladá v okne "PONUKY" priamo do preddefinovanej tabuľky.
- **8.3** V prípade otázok týkajúcich sa registrácie a vloženia ponúk do daného systému môže uchádzač kontaktovať správcu systému **[houston@proebiz.com](mailto:houston@proebiz.com)** alebo telefonicky **+421 220 255 999.**

### **9. LEHOTA NA PREDKLADANIE PONÚK**

**9.1** Lehota na predkladanie ponúk uplynie: **27.05.2022 o 9:00 hod.**

### **10. VYSVETĽOVANIE VÝZVY**

**10.1** V prípade nejasností týkajúcich sa požiadaviek uvedených vo Výzve alebo inej sprievodnej dokumentácií, môže uchádzač elektronicky požiadať verejného obstarávateľa v systéme JOSEPHINE prostredníctvom okna "KOMUNIKÁCIA" o ich vysvetlenie. Do predmetu správy je uchádzač povinný uviesť "Žiadosť o vysvetlenie". Uchádzač musí svoju žiadosť doručiť verejnému obstarávateľovi max. 48 hodín (počas pracovných dní) pred uplynutím lehoty na predkladanie ponúk, tak aby mal verejný obstarávateľ dostatok času na spracovanie žiadosti a doručenie odpovede všetkým uchádzačom. Uchádzačom bude vysvetlenie doručené elektronicky v systéme JOSEPHINE prostredníctvom okna "KOMUNIKÁCIA" najneskôr 24 hodín (počas pracovných dní) pred uplynutím

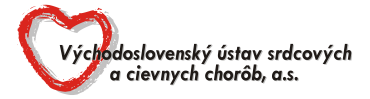

lehoty na predkladanie ponúk. O doručení správy bude uchádzač informovaný prostredníctvom notifikačného emailu na e-mailovú adresu zadanú pri registrácií.

**10.2** Verejný obstarávateľ si vyhradzuje právo predĺžiť lehotu na predkladanie ponúk.

### **11. VYHODNOCOVANIE PONÚK**

- **11.1** Verejný obstarávateľ po uplynutí lehoty na predkladanie ponúk vyhodnotí splnenie požiadaviek verejného obstarávateľa na predmet zákazky u všetkých uchádzačov, ktorí predložili ponuku.
- **11.2** V prípade, ak z predložených dokladov nemožno posúdiť ich platnosť alebo splnenie požiadaviek uvedených v tejto Výzve, verejný obstarávateľ elektronicky požiada uchádzača v systéme JOSEPHINE prostredníctvom okna "KOMUNIKÁCIA" vysvetlenie predložených dokladov. Vysvetlenie uchádzač doručí elektronicky v systéme JOSEPHINE prostredníctvom okna "KOMUNIKÁCIA".
- **11.3** Uchádzačom, ktorí nesplnia požiadavky na predmet zákazky alebo, ak má verejný obstarávateľ na základe dôveryhodných informácií dôvodné podozrenie, že uchádzač alebo záujemca uzavrel v danom verejnom obstarávaní s iným hospodárskym subjektom dohodu narúšajúcu hospodársku súťaž, zašle verejný obstarávateľ správu s názvom "Oznámenie o vylúčení", ktorú elektronicky doručí v systéme JOSEPHINE prostredníctvom okna "KOMUNIKÁCIA".O doručení správy bude uchádzač informovaný aj prostredníctvom notifikačného e-mailu na e-mailovú adresu zadanú pri registrácii. Uchádzačom, ktorým bude doručená správa "Oznámenie o vylúčení" verejný obstarávateľ neumožní účasť v elektronickej aukcii.
- **11.4** Po úplnom vyhodnotení ponúk bude uchádzačom, ktorí splnili požiadavky verejného obstarávateľa na predmet zákazky na e-mailovú adresu zadanú pri registrácií doručená "Výzva na účasť v elektronickej aukcii", v ktorej budú uvedené podrobné informácie týkajúce sa priebehu elektronickej aukcie.

# **12. ELEKTRONICKÁ AUKCIA**

- **12.1** Elektronická aukcia je na účely tohto verejného obstarávania opakujúci sa proces, ktorý využíva elektronické systémy na predkladanie:
	- a) nových cien upravených smerom nadol,
	- b) nových cien upravených smerom nadol a nových hodnôt, ktoré sa týkajú určitých prvkov ponúk alebo
	- c) nových hodnôt, ktoré sa týkajú určitých prvkov ponúk.
- **12.2** Elektronická aukcia pre daný predmet zákazky bude prebiehať v systéme PROEBIZ TENDERBOX na internetovej adrese [https://vusch.proebiz.com](https://vusch.proebiz.com/)
- **12.3** Technické požiadavky na prístup do elektronickej aukcie: počítač uchádzača musí byť pripojený na Internet. Na bezproblémovú účasť v elektronickej aukcii je nutné používať jeden z podporovaných internetových prehliadačov:
	- Microsoft Internet Explorer verzia 11.0 a vyššia,
	- Microsoft Edge,
	- Mozilla Firefox verzia 13.0 a vyššia,
	- Google Chrome.

Správna funkčnosť iných internetových prehliadačov je možná, avšak nie je garantovaná. Ďalej je nutné mať v použitom internetovom prehliadači povolené cookies a javaskripty.

- **12.4** Elektronická aukcia sa bude konať spravidla do piatich (5) pracovných dní po ukončení lehoty na predkladanie ponúk. Podrobné informácie týkajúce sa priebehu elektronickej aukcie budú uvedené vo "Výzve na účasť v elektronickej aukcii".
- **12.5** Uchádzač, ktorý sa umiestnil na prvom mieste v poradí po ukončení elektronickej aukcie predmetu zákazky doručí bezodkladne elektronicky prostredníctvom komunikačného rozhrania systému JOSEPHINE, najneskôr však do dvoch (2) pracovných dní nasledujúcich po ukončení elektronickej aukcie Prílohu č. 3 - Štruktúrovaný rozpočet ceny a Prílohu č. 4 - Sortiment ponúkaného tovaru tejto Výzvy, v ktorej budú uvedené výsledné hodnoty z elektronickej aukcie. Po elektronickej aukcii sa úspešným uchádzačom aktualizovaná Príloha č. 4 - Sortiment ponúkaného tovaru tejto Výzvy stane Prílohou č. 2 jeho návrhu RD.

# **13. DOPLŇUJÚCE INFORMÁCIE**

**13.1** V prípade, že konečná ponuka uchádzača, ktorý sa umiestnil na prvom mieste v poradí presiahne PHZ, verejný obstarávateľ si vyhradzuje právo označiť ponuku za neprijateľnú.

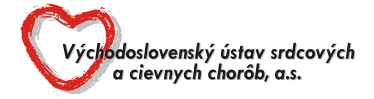

- **13.2** V prípade, ak sa úspešným uchádzačom po lehote na predkladanie ponúk stane:
	- uchádzač, ktorý je alebo bol dodávateľom predmetu zákazky pre verejného obstarávateľa a ak jeho konečná jednotková cena za MJ bez DPH je vyššia ako súčasne aktuálna alebo predtým platná jednotková cena za MJ bez DPH, za ktorú verejný obstarávateľ nakupuje alebo nakupoval od dodávateľa pred vyhlásením tejto súťaže,

alebo

- uchádzač, ktorý verejnému obstarávateľovi predložil aktuálnu cenovú ponuku pred vyhlásením tejto súťaže a jeho konečná jednotková cena za MJ bez DPH je vyššia ako cena ktorú predložil v aktuálnej cenovej ponuke pred vyhlásením tejto súťaže,

**tak verejný obstarávateľ vyzve úspešného uchádzača** na podanie vysvetlenia k uvedenému a ak po prehodnotení písomného zdôvodnenia verejný obstarávateľ

- **13.2.1** uzná navýšenie konečnej jednotkovej ceny za MJ bez DPH príslušnej položky predmetu zákazky, zašle uchádzačovi oznámenie, v ktorom potvrdí oprávnenie ním ponúknutej ceny,
- **13.2.2** neuzná navýšenie konečnej jednotkovej ceny za MJ bez DPH príslušnej položky predmetu zákazky, vyhradzuje si právo označiť ponuku za neprijateľnú.
- **13.3** V prípade, **ak na trhu existuje produkt položky predmetu zákazky, ktorý je zaradený** v aktuálnom Zozname kategorizovaných špeciálnych zdravotníckych materiálov (ďalej len "Zoznam ŠZM"), bude verejný obstarávateľ pre položku predmetu zákazky v súlade so zákonom č. 363/2011 Z.z. o rozsahu a podmienkach úhrady liekov, zdravotníckych pomôcok a dietetických potravín na základe verejného zdravotného poistenia a o zmene a doplnení niektorých zákonov (ďalej len "Zákon o rozsahu a podmienkach úhrady") a v súlade so všetkými aktuálne platnými zoznamami kategorizovaných špeciálnych zdravotníckych materiálov zverejnenými na webových stránkach zdravotných poisťovní, **akceptovať iba taký produkt** predložený uchádzačom k danej položke predmetu zákazky, **ktorý bude spĺňať zadanú technickú špecifikáciu** predmetu zákazky **a zároveň**, **ktorý bude zaradený** v aktuálnom Zozname ŠZM platnom ku dňu lehoty na predkladanie ponúk. V opačnom prípade si verejný obstarávateľ vyhradzuje právo označiť ponuku za neprijateľnú.
- **13.4** Uchádzačom, ktorých ponuka bola verejným obstarávateľom označená ako neprijateľná, zašle verejný obstarávateľ správu s názvom "Oznámenie o vylúčení", ktorú elektronicky doručí v systéme JOSEPHINE prostredníctvom okna "KOMUNIKÁCIA". O doručení správy bude uchádzač informovaný aj prostredníctvom notifikačného e-mailu na e-mailovú adresu zadanú pri registrácii. Uchádzačom, ktorým bude doručená správa "Oznámenie o vylúčení" verejný obstarávateľ neumožní účasť v elektronickej aukcii.

#### **14. PRIJATIE PONUKY A UZAVRETIE ZMLUVY**

- **14.1** Prijateľnou ponukou pre verejného obstarávateľa sa stane ponuka uchádzača **s najnižšou celkovou cenou za predpokladané množstvo MJ s DPH** predmetu zákazky. Ostatní uchádzači budú v predmete zákazky neúspešní.
- **14.2** Výsledok vyhodnotenia ponúk zašle verejný obstarávateľ všetkým uchádzačom formou Oznámenia o prijatí / neprijatí ponuky. Oznámenie bude elektronicky doručené v systéme JOSEPHINE prostredníctvom okna "KOMUNIKÁCIA". O doručení správy bude uchádzač informovaný prostredníctvom notifikačného e-mailu na e-mailovú adresu zadanú pri registrácií.
- **14.3** Úspešný uchádzač bezodkladne, najneskôr však do piatich (5) pracovných dní odo dňa doručenia Oznámenia o prijatí ponuky doručí na adresu verejného obstarávateľa:

#### **5x** podpísanú **Rámcovú dohodu vrátane príloh**

#### **15. PRÍLOHY**

- **15.1** Príloha č. 1 List s kontaktnými údajmi oprávnenej osoby uchádzača
- **15.2** Príloha č. 2 Špecifikácia predmetu zákazky
- **15.3** Príloha č. 3 Štruktúrovaný rozpočet ceny
- **15.4** Príloha č. 4 Sortiment ponúkaného tovaru
- **15.5** Príloha č. 5 Vyhlásenie uchádzača ku konfliktu záujmov
- **15.6** Príloha č. 6 Vyhlásenie uchádzača o súhlase s obsahom návrhu zmluvných podmienok

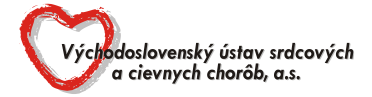

- **15.7** Príloha č. 7 Vyhlásenie uchádzača o uloženom zákaze účasti vo verejnom obstarávaní
- **15.8** Príloha č. 8 Vyhlásenie uchádzača o zápise do ZHS
- **15.9** Príloha č. 9 Návrh rámcovej dohody
- **15.10** Príloha č. 9.1 Prílohy RD č. 1, 2, 3.

#### **16. INFORMÁCIE O PRÍPADNÝCH AKTUALIZÁCIÁCH TÝKAJÚCICH SA ZÁKAZKY**

**16.1** Verejný obstarávateľ odporúča uchádzačom, ktorí chcú byť informovaní prostredníctvom notifikačných e-mailov o prípadných **aktualizáciách a informáciách týkajúcich sa konkrétnej zákazky**, aby v danej zákazke **zaklikli**  tlačidlo "ZAUJÍMA MA TO" (v pravej hornej časti obrazovky).